## **Připojení k WIFI síti - MestoSlapanice-FREE**

- 1. Na svém zařízení vyhledáte wifi sítě.
- 2. Vyberete síť s názvem MestoSlapanice-FREE .

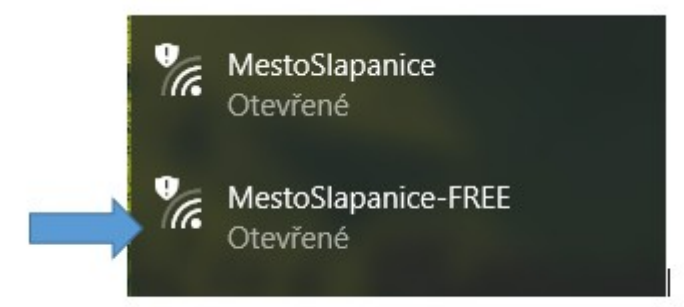

- 3. Dáte připojit.
- 4. Otevřete internetový prohlížeč zobrazí se.

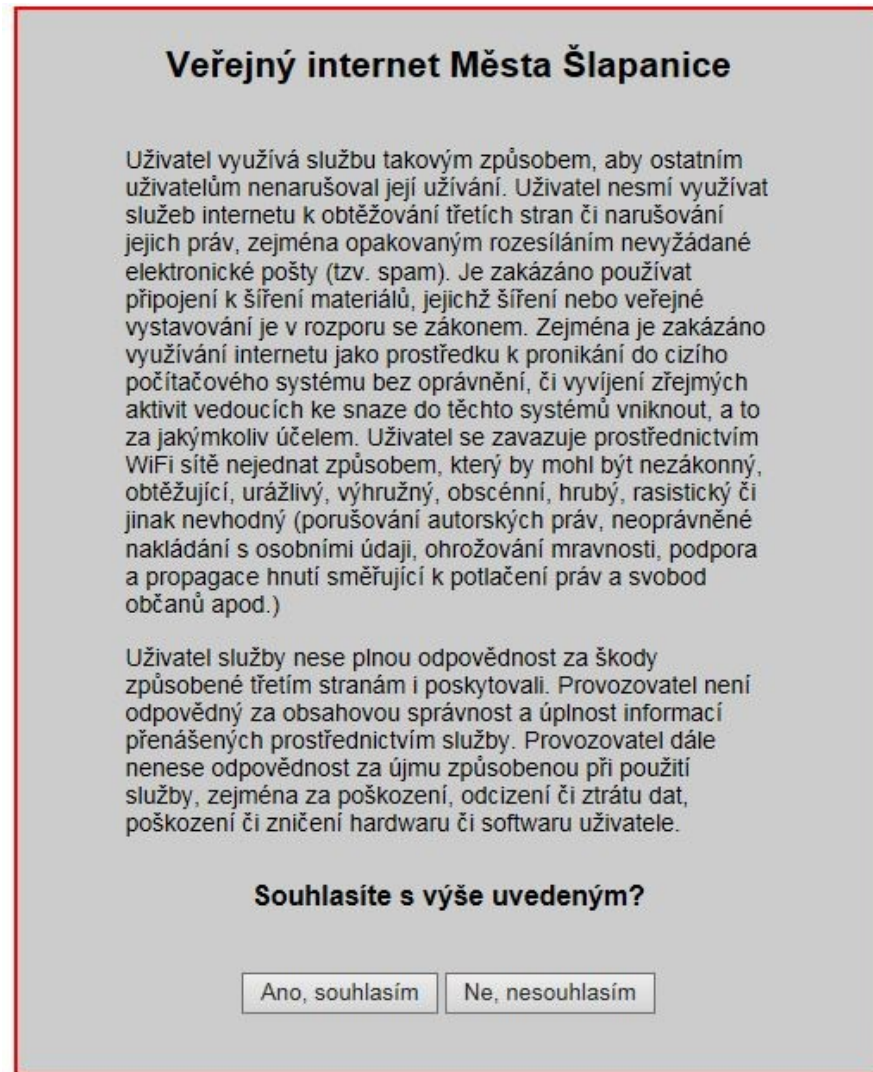

5. Po stisknutí tlačítka ANO – dojde k připojení k internetu.